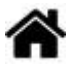

# **Capteurs - Intensité du courant**

[Mise à jour le 24/3/2024]

# **1. Généralités**

 Un courant électrique est un mouvement d'ensemble de porteurs de charges électriques, généralement des électrons, au sein d'un matériau conducteur. Ces déplacements sont imposés par l'action de la force électromagnétique, dont l'interaction avec la matière est le fondement de l'électricité. [Wikipédia](https://fr.wikipedia.org/wiki/Courant_%C3%A9lectrique)

# **2. Capteurs analogiques**

## **2.1 ±5A - MR362 (ACS714)**

Le module MR362 est un capteur d'intensité basé sur un composant ACS714. Il mesure un courant compris entre -5A et +5A. La sortie analogique est proportionnelle au courant mesuré (2,5V pour 0A).

- Distributeur : [Gotronic](https://www.gotronic.fr/art-capteur-de-courant-5-a-mr362-25746.htm)
- Caractéristiques
	- Alimentation: 5 Vcc
	- Consommation: 10 mA
	- $\circ$  Plage de mesure: -5 A à +5 A en AC ou DC
	- Sensibilité: 185 mV/A (centrée sur 2,5V)
	- $\circ$  précision:  $+/1,5%$
	- Shunt: 1,2 mΩ
	- Connecteur: JST au pas de 2 mm
	- $\circ$  T° de service: -40 à +85 °C
	- $\circ$  Dimensions: 28 x 21 x 13 mm

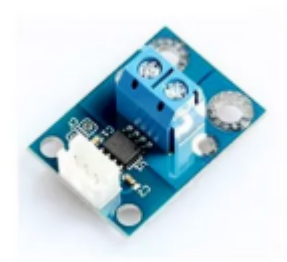

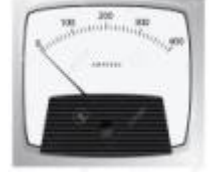

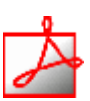

- Documentation
	- Fichier Acrobat Reader à télécharger [ici](http://www.microbot.it/documents/ACS714-Datasheet.pdf)
- Modèle
	- Sensibilité: 185 mV/A (centrée sur 2,5V)
- Aide pour la *simulation de la chaîne de mesure*
	- Les équations de la chaîne de mesure sont téléchargeables **[ici](https://webge.fr/doc/wikis/pdf/Algorithme/ALGO_CdM_Intensite_ACS714.zip)**
	- Le modèle à simuler est téléchargeable **[ici](https://webge.fr/doc/wikis/xlsx/SIM_XLSX_CdM_Courant_ACS714.zip)**

## *Programmation d'une carte Arduino Uno R3*

Connexion à un shield [Tinkerkit v2](https://webge.fr/doc/wikis/pdf/TinkerkitV2.pdf) monté sur une Arduino Uno

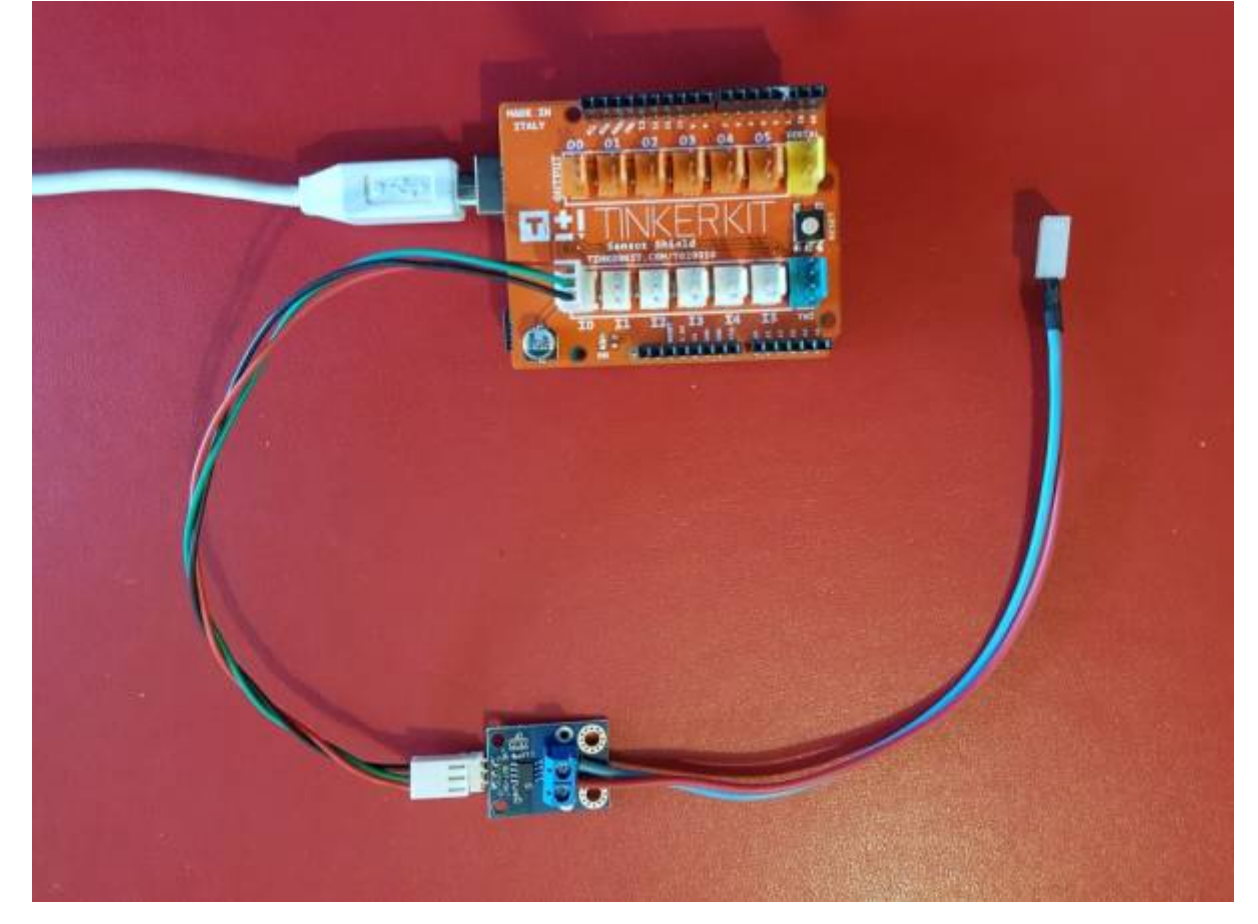

Un premier exemple pour tester le capteur

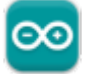

#### [acs714.cpp](http://webge.fr/dokuwiki/doku.php?do=export_code&id=materiels:capteurs:intensite:intensite&codeblock=0)

*/\*#####################################################################*

 $3/8$ 

```
#########
Author:
* Mirko Prosseda (06-2013)
* email: mirko.prosseda@gmail.com
Description:
* 5A Linear Current Sensor test sketch v1.0
* Read current value from the sensor and print its value on the Serial
Monitor
Connections:
* BOARD -> ARDUINO
* V<sub>CC</sub> \rightarrow 5V
* GND
        \rightarrow GND
* OUT -> PIN A0
#######*/
// Define constants and variables
const int analogInPin = A0; // Analog input pin that the current sensor
is attached to
int sensorValue = \theta:
                     // value read from the sensor
float outputValue = 0; // converted value of the sensor reading
// Initialization
void setup() \{Serial.begin(9600); // Serial Port initialization
\mathcal{V}// main loop
void loop() fsensorValue = analogRead(analogInPin);//reads the sensor value and convert it
 outputValue = ((float)(sensorValue - 338) * 5 / 0.11) / 1024; // A
vérifier pour un ACS714
 Serial.print("Current Sensor value= ");
                                                                \frac{1}{2}print results
 Serial.print(outputValue);
 Serial.println("A");delay(200);
```
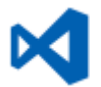

Le projet pour l'IDE VSCode de l'exemple ci-dessus est téléchargeable ici

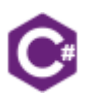

#### **Archives**

Le projet contenant l'exemple pour la carte **Netduino**, à programmer avec l'IDE **Visual Studio Community 2015**, est téléchargeable **[ici](https://webge.fr/doc/wikis/code/Netduino/VS2015/VS2015_Netduino_acs714.zip)**

## **2.2 ±12,5A - MR392 (ACS711)**

Le module MR392 est un capteur d'intensité basé sur un composant ACS711. Il mesure un courant compris entre -12,5A et +12,5A. La sortie analogique est proportionnelle au courant mesuré (1,65 V pour 0 A sous 3,3 V).

- Distributeur : [Gotronic](https://www.gotronic.fr/art-capteur-de-courant-12-5a-mr392-25747.htm)
- Caractéristiques
	- Alimentation: 3,3 à 5 Vcc
	- Consommation: 5,5 mA maxi
	- $\circ$  Plage de mesure: -12,5A à +12,5A en AC ou DC
	- Sensibilité: 110 mV/A
	- Shunt: 1,2 mΩ
	- $\circ$  T° de service: -40 à +85 °C
	- $\circ$  Dimensions: 28 x 21 x 13 mm

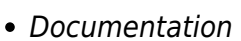

- PDF à télécharger [ici](http://www.microbot.it/documents/ACS711-Datasheet.pdf)
- Modèle
	- Sensibilité: 110 mV/A
- Aide pour la *simulation de la chaîne de mesure* : A venir
- *Programmation d'une carte Arduino Uno R3*
	- Bibliothèques à installer dans l'IDE : aucune

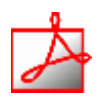

○ Connexion à un shield Tinkerkit v2 monté sur une Arduino Uno.

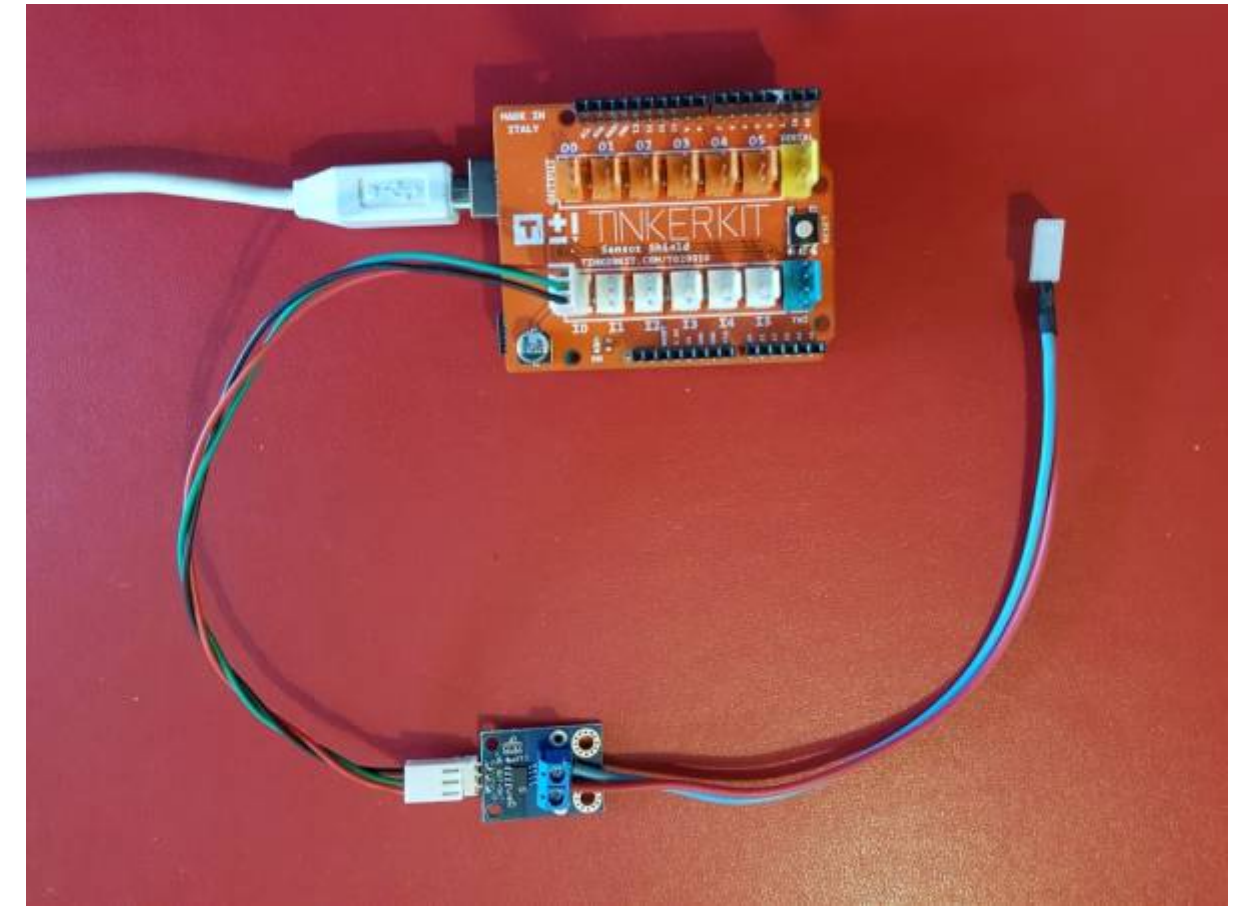

· Un premier exemple pour tester le capteur

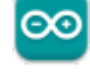

#### Author: \* Mirko Prosseda (06-2014) \* email: mirko.prosseda@gmail.com Description: \* 12A Linear Current Sensor test sketch v1.0 \* Read current value from the sensor and print its value on the Serial Monitor Connections: \* BOARD -> ARDUINO \*  $Vcc \rightarrow 3.3V$  $*$  GND  $\rightarrow$  GND  $*$   $011T$  $\rightarrow$  PIN A0  $##*$ / // Define constants and variables

const int analogInPin =  $A0$ ; // Analog input pin that the current sensor is

Last update: 2024/04/03 materiels:capteurs:intensite:intensite http://webge.fr/dokuwiki/doku.php?id=materiels:capteurs:intensite:intensite&rev=1712155355 16:42

```
attached to
int sensorValue = 0; // value read from the sensor
float outputValue = 0; // converted value of the sensor reading
// Initialization
void setup() {
  Serial.begin(9600); // Serial Port initialization
}
// main loop
void loop() {
   sensorValue = analogRead(analogInPin); // reads
the sensor value and convert it
  outputValue = ((float)(sensorValue - 512) * 5 / 0.110) / 1024; // A
vérifier pour un ACS711
  Serial.print("Current Sensor value= " ); // print
results
  Serial.print(outputValue);
  Serial.println("A");
  delay(200);
}
```
Le projet pour l'IDE VSCode de l'exemple ci-dessus est téléchargeable **[ici](https://webge.fr/doc/wikis/code/Arduino/ARD_Uno_ACS711.zip)**

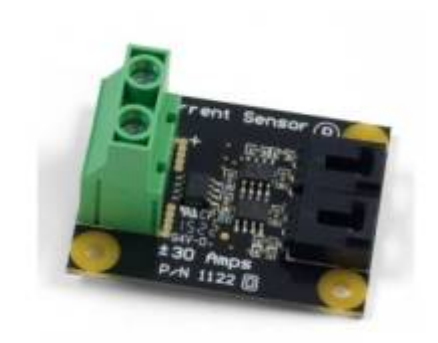

#### **2.3 ±30A - Phidgets 1122**

Ce module Phidgets doit être inséré en série dans le circuit à mesurer. Il est équipé de 2 sorties qui permettent de mesurer séparément le courant continu et alternatif pour les ondes de forme complexe..

Distributeur : [Gotronic](https://www.gotronic.fr/art-capteur-de-courant-30-a-1122-12096.htm)

## **A rédiger**

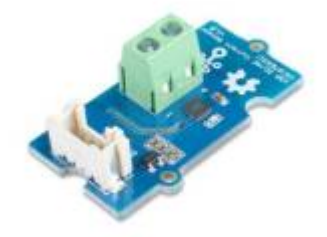

## **2.3 0-5A - ACS70331**

Ce module Grove, basé sur un capteur ACS70331, permet la mesure de l'intensité d'un courant AC et DC jusqu'à 5 A. Ce capteur s'insère en série dans un montage électrique et délivre une tension analogique exploitable par une carte Arduino ou compatible.

Distributeur : [Gotronic](https://www.gotronic.fr/art-capteur-de-courant-grove-5-a-101020615-31276.htm)

## **A rédiger**

## **3. Capteurs numériques**

**3.1 INA219 Current Sensor**

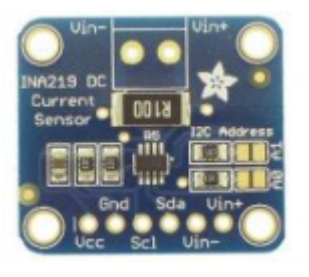

• Source : [wiki](https://learn.adafruit.com/adafruit-ina219-current-sensor-breakout) Adafruit.

Capteur de courant basé sur le circuit INA219B permettant de mesurer un courant continu

Last update: 2024/04/03 materiels:capteurs:intensite:intensite http://webge.fr/dokuwiki/doku.php?id=materiels:capteurs:intensite:intensite&rev=1712155355 16:42

jusqu'à 3,2 A avec une résolution de 0,8 mA (jusqu'à 26 Vcc). Il communique avec un microcontrôleur Arduino ou compatible via le bus I2C et est équipé d'un shunt de 0,1 Ω (chute de tension de 320 mV pour 3,2 A).

- Distributeur : [Gotronic](https://www.gotronic.fr/art-capteur-de-courant-ina219b-20701.htm)
- Caractéristiques
	- Alimentation: 5 Vcc
	- Plage de mesure: jusqu'à 3,2 Acc
	- Résolution: 0,8 mA
	- Précision: ±1%
	- $\circ$  Shunt: 0.1 Ω 1% 2 W
	- $\circ$  Dimensions: 26 x 22 x 13 mm

- Documentation
	- PDF à télécharger **[ici](https://www.gotronic.fr/pj-1074.pdf)**
- *Programmation d'une carte Arduino Uno R3*
	- Bibliothèques à installer dans l'IDE

**Adafruit INA219** by Adafruit Version 1.2.0 INSTALLED **INA219 Current Sensor INA219 Current Sensor** More info

- Un premier exemple pour tester le capteur
	- → Fichiers → Exemples → AdafruitINA219 → **getcurrent.ino**

From: <http://webge.fr/dokuwiki/>- **WEBGE Wikis**

Permanent link: **<http://webge.fr/dokuwiki/doku.php?id=materiels:capteurs:intensite:intensite&rev=1712155355>**

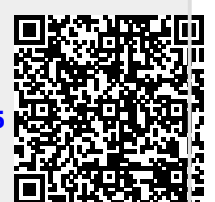

Last update: **2024/04/03 16:42**